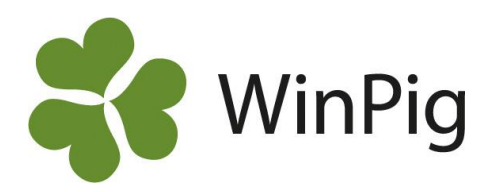

# Antal suggor till suggpengen

*För att kunna ansöka om suggpengen (ersättning för extra djuromsorg för suggor) behöver antalet suggor och gyltor i besättningen beräknas. Detta ska göras enligt den mall som finns på Jordbruksverkets hemsida. WinPig Sugg kan ta fram en likadan beräkning i stor sett automatiskt. Här beskriver vi hur det går till.*

# **Gör beräkningen så här**

Arbetsgången för att ta fram beräkningen av antal suggor under föregående år är följande:

- 1. Gå till menyvalet Analyser Suggor  $\rightarrow$ Produktionsnivå sugg.
- 2. Kontrollera att inställningarna är som på den vänstra delen av Bild 1, den som är inringad med rött.
- 3. Klicka på Beräkna. Programmet beräknar nu antalet suggor och betäckta gyltor varje dag under hela året. Ibland visas antalet djur i en graf istället för i en tabell, tryck då på "Visa som tabell", inringad i rött längst upp till höger i Bild 1.
- 4. Klicka därefter på den lilla pilen till höger om "Jordbruksverket" och välj AgroSoft - Jordbruksverket i listan (inringat med rött på Bild 2). Informationen visas nu i en form som överensstämmer med Jordbruksverkets Excelmall (Bild 3).

## **Förutsättningar**

Om beräkningen ska bli korrekt i WinPig måste följande vara uppfyllt:

- Alla betäckningar ska vara införda i programmet även de som inte ledde till någon dräktighet.
- Ingångs- och utgångsrapporteringen ska vara gjord på rätt datum.
- Alla händelser ska vara inrapporterade för det år du vill göra beräkningen för. En hjälp att kolla detta får man via kontrollistan.

Den här beräkningen av antal suggor kan göras direkt när du fått dina suggor omlagda från PigWin till WinPig. Alla uppgifter som behövs har följt med från det gamla programmet.

## **PigWin Sugg**

För dig som har det gamla programmet PigWin Sugg är det lite mer manuellt arbete för att fylla i mallen och beräkna antal suggor. De instruktioner du kan behöva finns samlade på [www.winpig.se](http://www.winpig.se/) under menyvalet "Suggpeng".

#### *Bild 1. Produktionsnivå suggor*

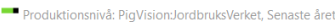

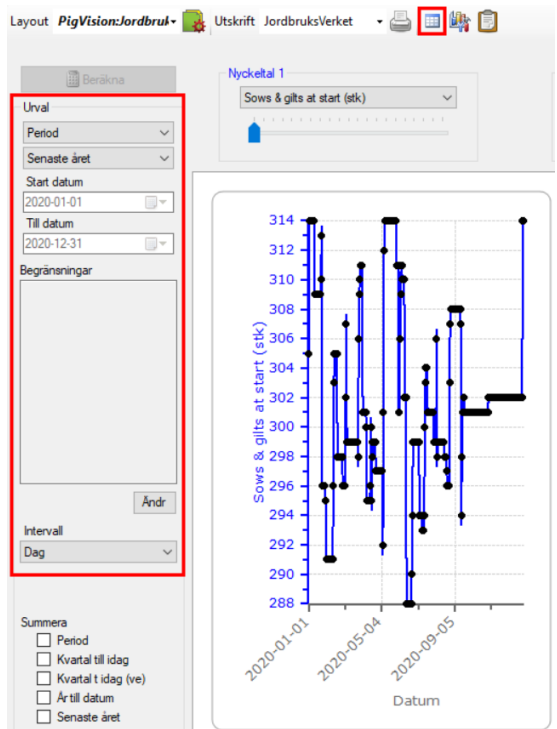

#### *Bild 2. Ta fram uträkningen enligt Jordbruksverkets mall*

Produktionsnivå: PigVision:JordbruksVerket, Senaste året

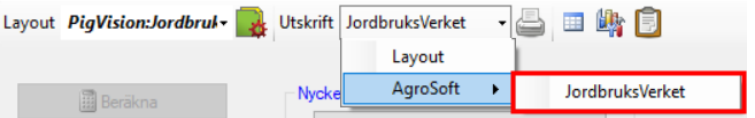

*Bild 3. Utskrift av beräkningen*.<br>rerade i WinPig för den

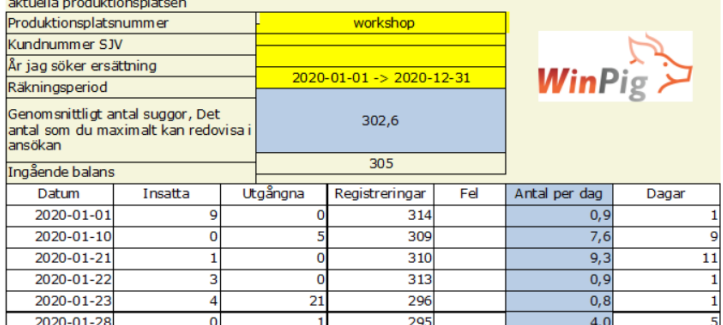

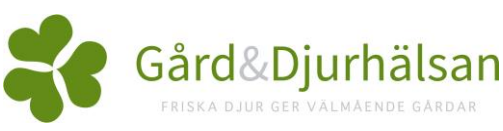